## IGT IGAME and IGAME 044 board setup instructions

Connect the red connector on the cable to the board as shown in the photo below:

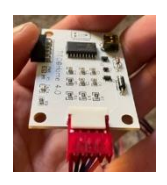

Plug the 3 pin plug into the small plug on the side of the communication board next to the 2 pin connector. This will supply power to your board. This connection is always on, so I suggest connecting the machine to a power strip and turning off the machine at the power strip when not in use to make sure the board is not on 24 hours a day when not in use. If your cable came with a USB power plug, connect the power plug to a USB port or the supplied A/C to USB power brick to get power. Connect the 5 pin connector to the front of the communication board to the 5 pin plug.

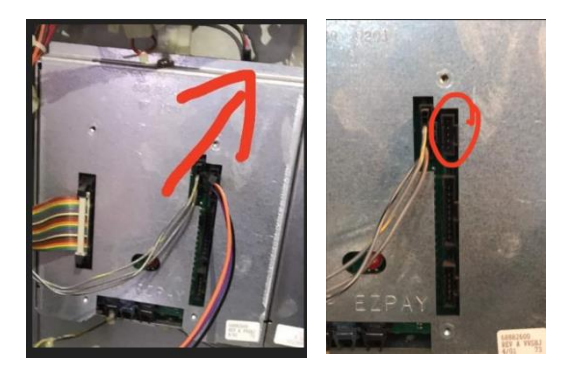

Your machine may need to be RAM cleared and will be needed to key to use the board. Some people have had good luck without clearing first, but there is a possibility you will have to do a full RAM clear. These are the settings that need to be done during keying:

Under Comm options: Set the asset number to 1 Set comm. Channel set-up to show IGT Primary to channel 3. Under validation/redemption: Set the validation setting to SAS system validation Set redemption setting to SAS redemption System bonusing should be set to SAS legacy or SAS primary

Under IGT SAS: SAS val status – allowed SAS channel setup Primary channel Address 1 Enable handpay reporting and game play exception Make sure all boxes are checked

If you have no hopper make sure you set the hopper limit to 0. Set the other limits to whatever you would like, but the higher they are the less likely you will end up with an unwanted ticket for a small jackpot or a ticket printing because you went over the credit limit. When you press cash out you will get a ticket printed. This ticket will work in any machine that has one of my boards hooked up and has power to the board (ticket will reject if it exceeds the credit limit or the machine cannot evenly add credits based on denomination). I have also built in a feature to add credits to the machine when you want to by pressing the service or change button The DIP switches on the board is what controls the free play. To turn the feature off set both switches to off. To set the feature to 1,000 credits, turn switch 1 on and switch 2 off. To set the feature to 5,000 credits, turn switch 1 off and switch 2 on. To set the feature to 10,000 credits, set both switches on.

TITO@Home version 4.0 data LED information:

If your red data LED is blinking slowly (once per second), your machine is not communicating with the TITO board.

If your red data light is blinking rapidly (approximately 4 time per second) the machine and board are communicating.